## **How to Import Splits From CSV**

Splits can be imported from a CSV file. Here is the [import\\_split.csv](https://help.irelyserver.com/download/attachments/51807916/import_split.csv?version=1&modificationDate=1539942693550&api=v2) template.

- 1. Open an existing Vendor entity
- 2. Go to Split tab
- 3. Click the **Import** button
- 4. To download the template, click the **Template** button
- 5. Fill up the downloaded template with necessary data

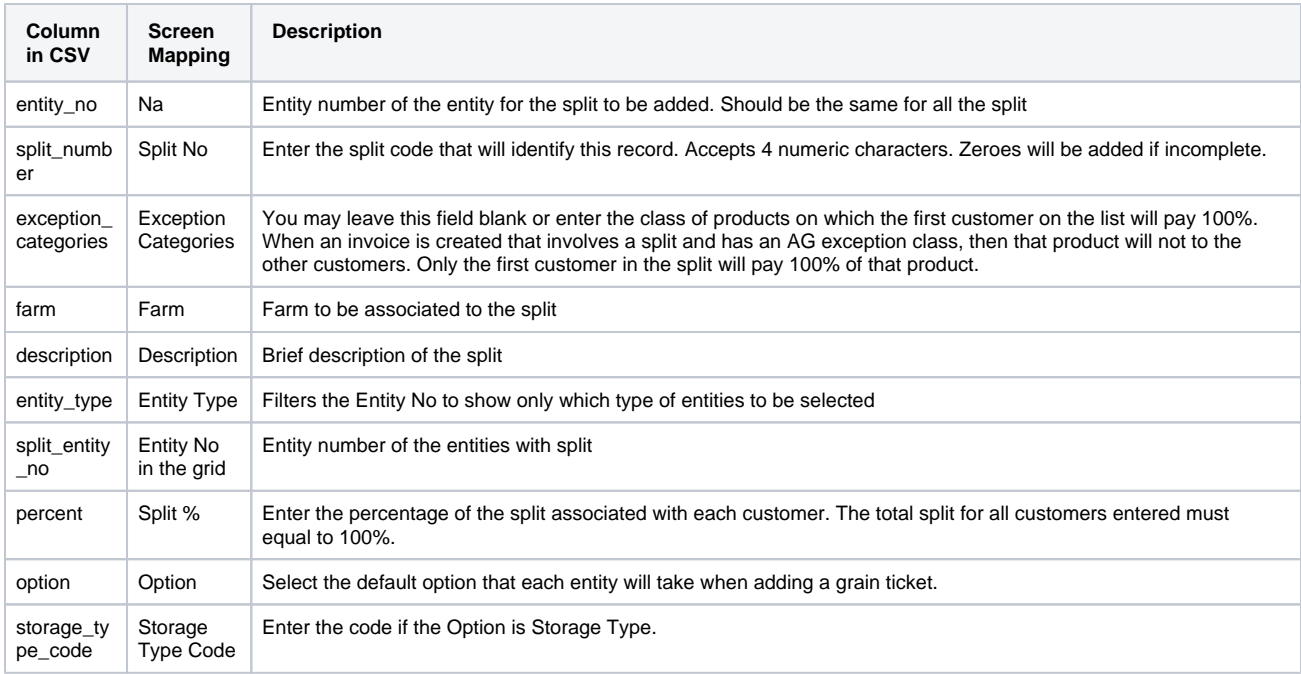

## Multiple Entity Split Import:

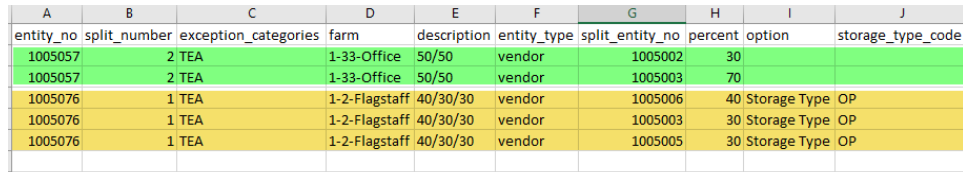

6. Click the **Browse** button and select the csv file

- 7. Click the **Import** button. Once successful, splits will be added and listed in the Splits tab
- 8. If the import fails, the log screen will show which line and what error failed on the file:

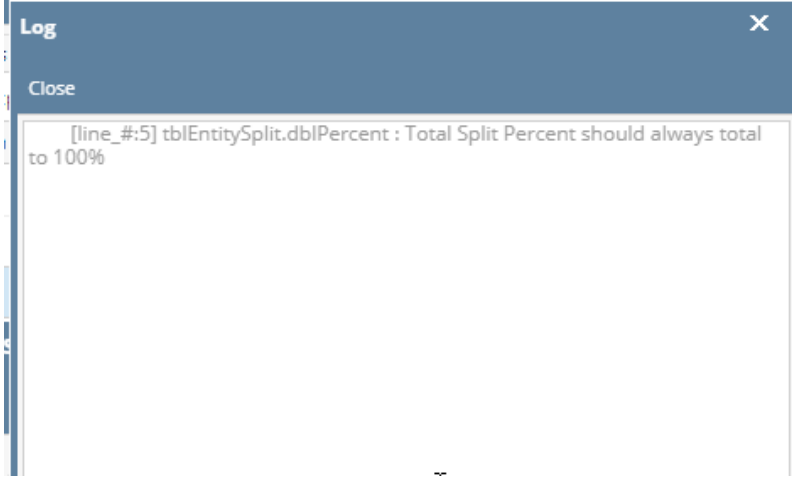